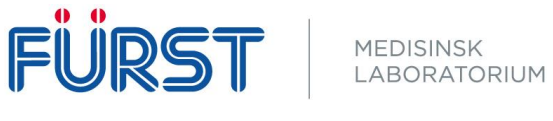

## Ta i bruk chat i Forum Web (Windows)

For å ta i bruk chat i Forum Web må det lastes ned et program på **alle pc'er som skal ha tilgang til chatten.** 

Programmet finner du under «Brukerinnstillinger»

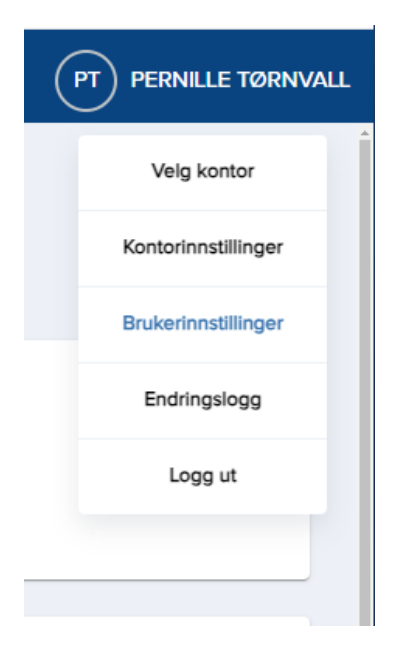

Inne i «Brukerinnstillinger» nederst på siden trykker du på «Last ned Fürst Assistent for skrivebord»

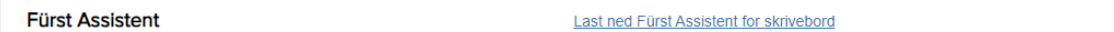

Last ned «FurstAssistent for pilotbrukere av chat». Enten 64-bit eller 32-bit ut ifra hvilket operativsystem pc'en bruker (trenger du hjelp til å finne ut dette? Se siste side).

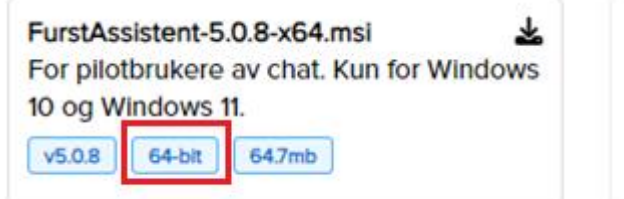

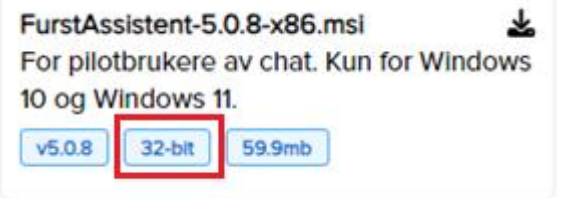

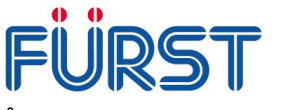

Åpne Fürst Assistent som du nå har lastet ned.

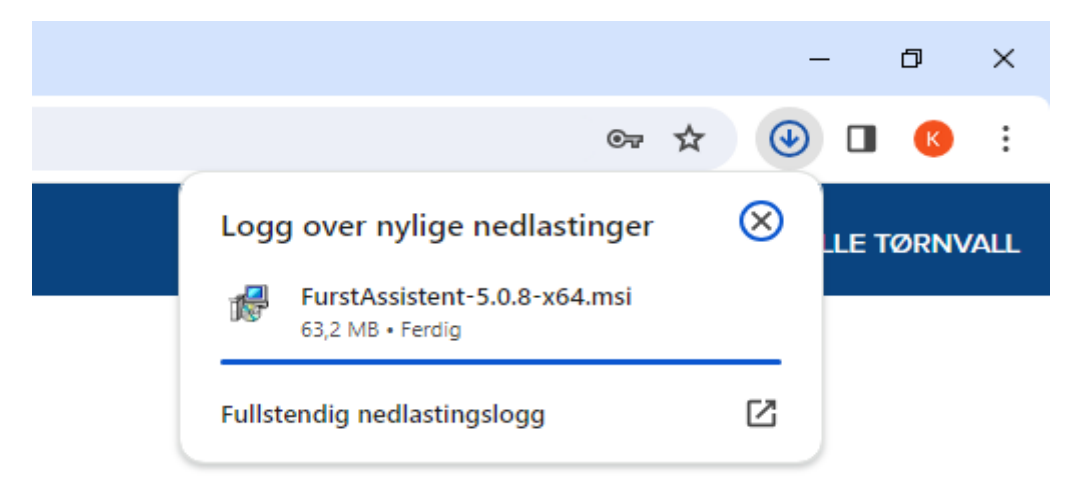

Huk av for «jeg har lest produktbeskrivelsen» og trykk «installer».

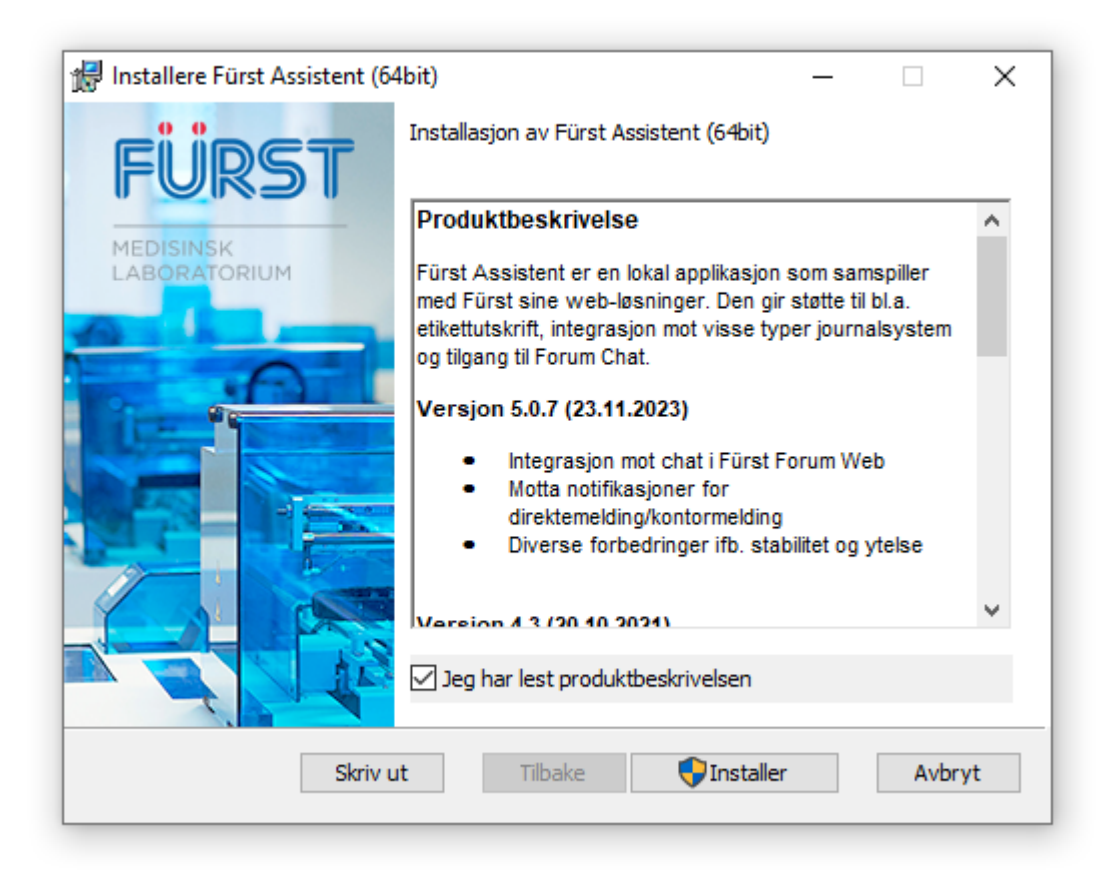

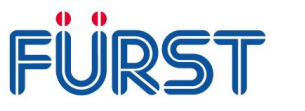

Sørg for at det er huket av i boksen for «Start Fürst Assistent» Før du trykker «Fullfør»

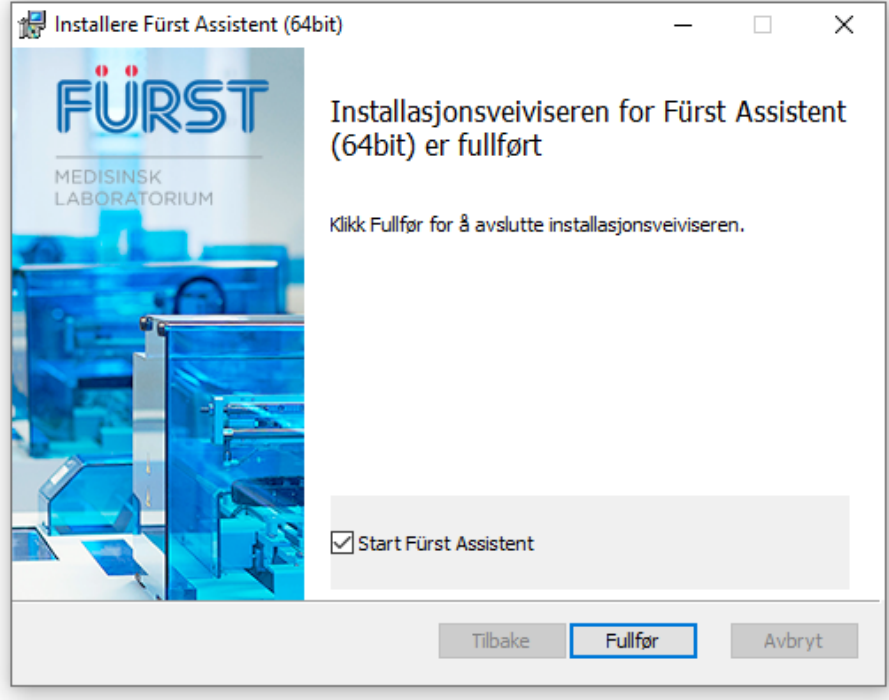

Innloggingsvinduet til Chatten skal komme opp, og man må logge inn på nytt.

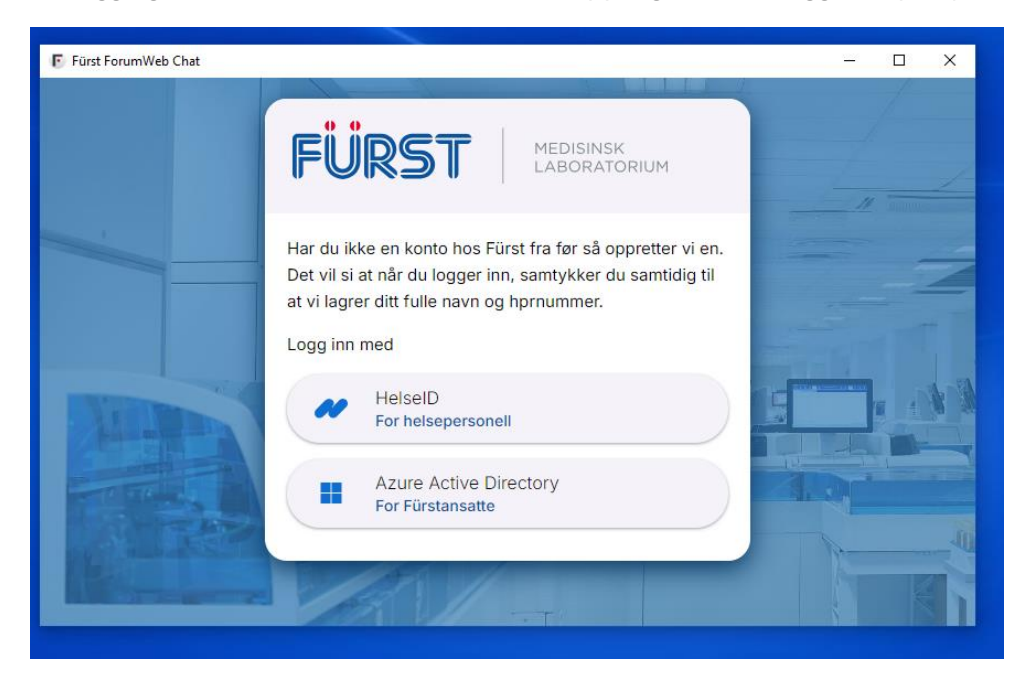

Dersom ikke vinduet dukker opp må man trykke på snakkeboblene oppe i høyre hjørne i Forum Web

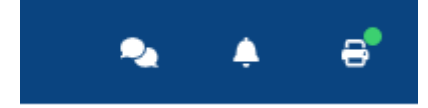

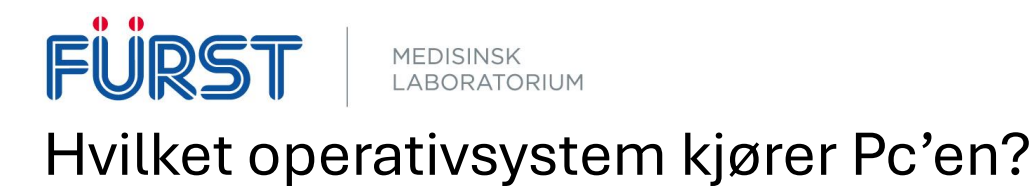

For å finne ut hvilket operativsystem pc'en bruker kan du søke opp «om pc-en» i søkefeltet nederst til venstre på skjermen.

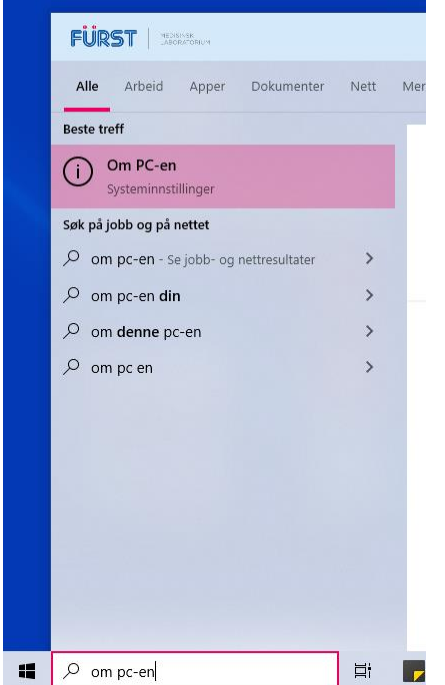

Her får du systemtype på pc'en du bruker (eksempel for 64-bit operativsystem).

Systemtype

64-biters operativsystem, x64-basert prosessor

Trenger du bistand eller har spørsmål?

Ta kontakt med markedsavdelingen på tlf: 22 90 96 69 eller e-post: marked@furst.no